# De scratch à python : 3

# Exercice 1 :

Nous voulons tracer 10 carrés dont les côtés font 20 pas. L'espace entre les carrés est de 5 pas.

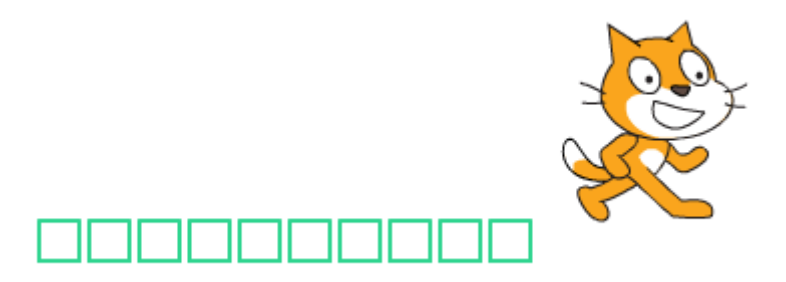

Créer un bloc Carre, recevant en paramètre un nombre représentant la « taille » du carré à tracer. Ce bloc s'occupe de la gestion du crayon : crayon posé ou crayon relevé.

Créer un script, qui utilise ce bloc Carre pour tracer nos 10 carrés en ligne.

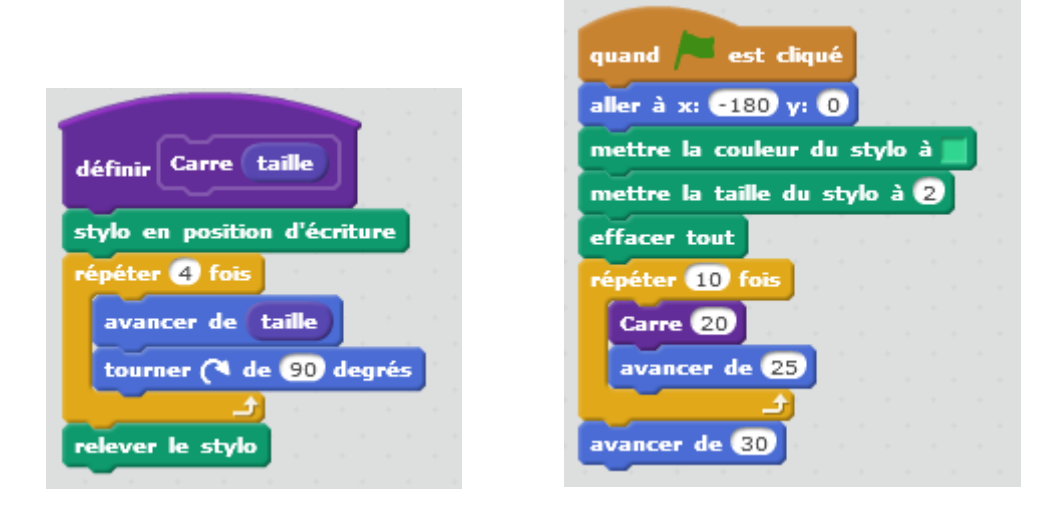

# Avec Python

Dans python un bloc est une fonction que l'on doit définir :

### **def nom\_fonction(parametre1, parametre2…) :**

#### **"Texte expliquant ce que fait la fonction"**

#### **instructions de la fonction**

#### **Le programme**

#Le bloc Carre qui reçoit en paramètre la taille du coté

def Carre(taille):

"Dessine un carré de coté = taille"

tu.down() #poser le crayon

for i in range(4): #dessiner 4 cotés

tu.forward(taille)

tu.right(90)

tu.up() #lever le crayon

#A la fin du tracé, la tortue est revenue à son point de départ

#au coin inférieur gauche du carré

#--------------------------------------------------

import turtle as tu

#Préparation de l'environnement de la tortue

tu.speed(5) #parametrage de la vitesse de 1 lent à 10 rapide, 0 étant la vitesse la plus rapide

tu.shape("turtle") #choix de la forme de la tortue

#-----------------------------------------------

tu.goto(-180,0) # aller à la position (-180,0)

tu.pencolor("red") #choix de la couleur du crayon

tu.pensize(2) #épaisseur du crayon

tu.clear() #effacer tout

#---------------------------------

for j in range(10): #Dessin de 10 carrés

Carre(20) #appel du bloc Carre en lui indiquant la taille du coté

tu.forward(25) #on avance de 25 pas avant de tracer le carré suivant

tu.forward(30) #on avance la tortue pour qu'elle ne masque pas le dernier carré

#-----------------------------------------------

tu.mainloop()

tu.bye()

MARIE-LAURE BESSON 2

# Exercice 2 :

Nous voulons maintenant créer plusieurs lignes de carrés, séparées les unes des autres de 5 pas.

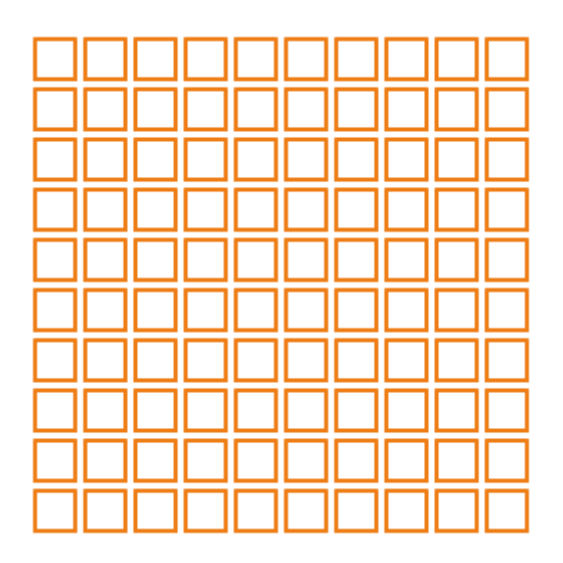

- Créer un bloc Ligne, recevant en paramètre un nombre indiquant le « nombre » de carrés à tracer dans la ligne et un nombre indiquant la « taille » du carré à tracer.
- Créer un script, qui utilise ce bloc Ligne pour tracer 10 lignes séparer les unes des autres de 5 pas.

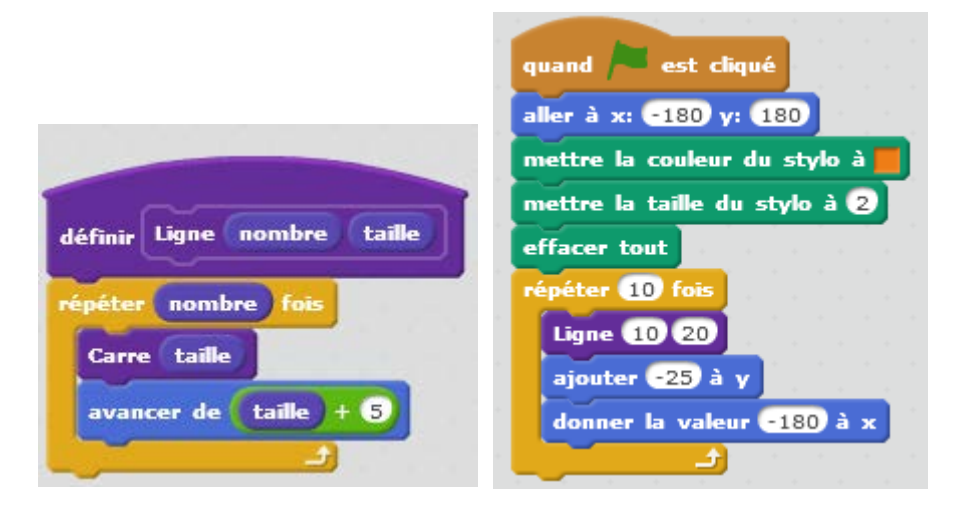

# Avec Python

#Le bloc **Carre** qui reçoit en paramètre la taille du coté

def Carre(taille):

 "Dessine un carré de coté = taille" tu.down() #poser le crayon for i in range(4): tu.forward(taille) tu.right(90) tu.up() #lever le crayon #---------------------------------------------------------------

#Le bloc **Ligne** qui reçoit en paramètre le nombre de carrés à tracer et la taille du coté

def Ligne(nombre, taille):

"Dessine une ligne de 'nombre' carrés de coté = taille"

for i in range(nombre): #on trace nombre carrés

Carre(taille) #chaque carré a un coté = taille

tu.forward(taille + 5) #A la fin du tracé d'un carré, la tortue est revenue

#au coin inférieur gauche du carré. Il faut donc avancer

#la tortue d'un nombre de pas égal à taille + 5, si l'on veut

#que les carrés soient séparés de 5 pas

#--------------------------------------------------

import turtle as tu

#Préparation de l'environnement de la tortue

tu.speed(0) #parametrage de la vitesse 0 : vitesse la plus rapide

tu.shape("turtle") #choix de la forme de la tortue

#-----------------------------------------------

tu.goto(-180,180) # aller à la position (-180,180)

tu.pencolor("green") #choix de la couleur du crayon

tu.pensize(2) #épaisseur du crayon

tu.clear() #effacer tout

#---------------------------------

for j in range(10): #on trace 10 lignes de carrés

Ligne(10,20) #tracé d'une ligne de 10 carrés de coté = 20

#Avant de tracer la ligne suivante il faut descendre la tortue et

#la remettre à gauche de l'écran.

#25 = taille du coté d'un carré + 5 pas de séparation entre les lignes

tu.sety(tu.ycor()- 25)

tu.setx(-180)

#-----------------------------------------------

tu.mainloop()

tu.bye()

## Exercice 3 :

1) Créer un bloc Hexagone recevant en paramètre la taille d'un coté.

Tracer la figure suivante à l'aide de ce bloc

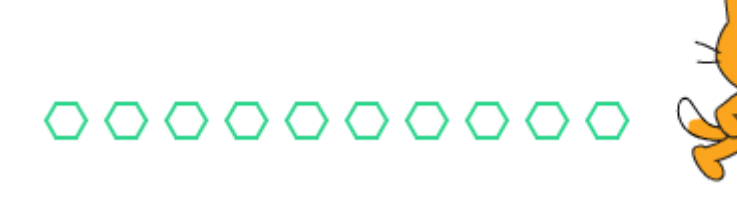

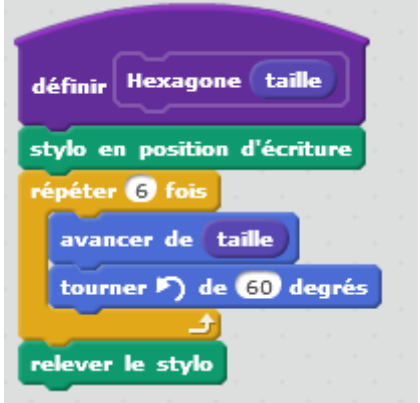

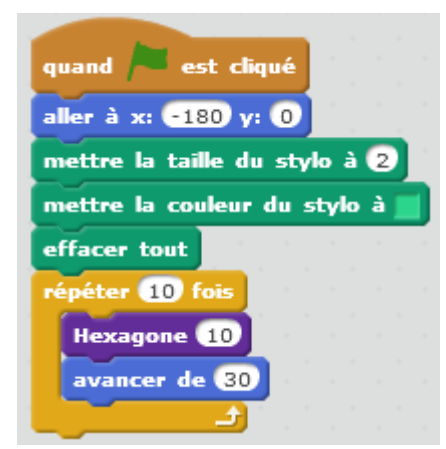

# Avec Python

## #Le bloc **Hexagone** qui reçoit en paramètre la taille du coté

def Hexagone(taille):

"Dessine un hexagone de coté = taille"

tu.down() #poser le crayon

for i in range(6): #dessiner 6 cotés

tu.forward(taille)

tu.left(60)

tu.up() #lever le crayon

 #A la fin du tracé, la tortue est revenue à son point de départ #au coin inférieur gauche de l'hexagone

#--------------------------------------------------

import turtle as tu

#Préparation de l'environnement de la tortue

tu.speed(5)

tu.shape("turtle") #choix de la forme de la tortue

#-----------------------------------------------

tu.goto $(-180,0)$  # aller à la position  $(-180,0)$ 

tu.pencolor("red") #choix de la couleur du crayon

tu.pensize(2) #épaisseur du crayon

tu.clear() #effacer tout

#---------------------------------

for j in range(10): #Dessin de 10 hexagones

Hexagone(10) #appel du bloc Hexagone en lui indiquant la taille du coté

tu.forward(30) #on avance de 30 pas avant de tracer l'hexagone suivant suivant

#-----------------------------------------------

tu.mainloop()

tu.bye()

2) Créer un bloc Frise utilisant le bloc Hexagone et recevant en paramètre le nombre d'hexagones à créer et la taille d'un coté de ces héxagone.

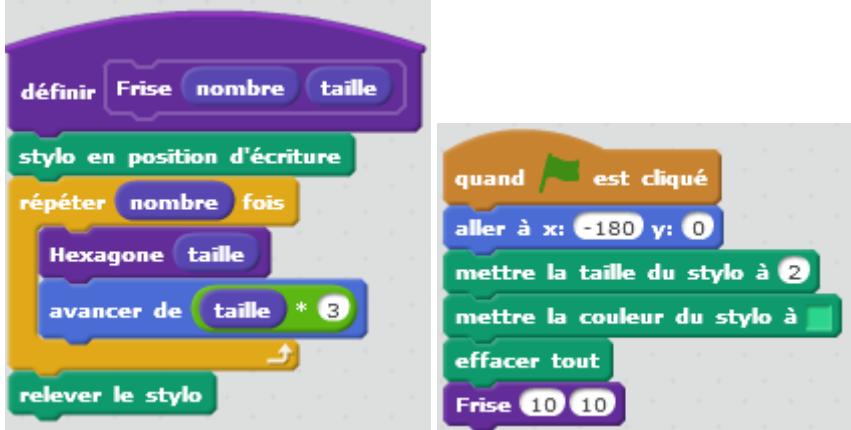

# Avec Python

#Le bloc Hexagone qui reçoit en paramètre la taille du coté

#### def **Hexagone**(taille):

"Dessine un hexagone de coté = taille"

tu.down() #poser le crayon

for i in range(6): #dessiner 6 cotés

tu.forward(taille)

tu.left(60)

tu.up() #lever le crayon

#A la fin du tracé, la tortue est revenue à son point de départ

#au coin inférieur gauche de l'hexagone

#-------------------------------------------------------

#Le bloc **Frise** qui reçoit en paramètre le nombre d'hexagones à tracer et la taille du coté

def Frise(nombre, taille):

 "Dessine une ligne du futur pavage: nombre=nombre d'hexagones à dessiner, taille=coté de l'hexagone"

tu.down()

 for i in range(nombre): #dessiner nombre hexagones Hexagone(taille) tu.forward(taille\*3) tu.up() #------------------------------------------------- import turtle as tu #Préparation de l'environnement de la tortue tu.speed(5) tu.shape("turtle") #---------------------------------------------- tu.goto(-180,0) tu.pencolor("red") tu.pensize(2) tu.clear() #--------------------------------- Frise(10,10) #-----------------------------------------------

tu.mainloop()

3) Créer un bloc pavage qui réalise le pavage suivant : il reçoit en paramètre le nombre de lignes du pavage, le nombre de colonnes, la taille d'un hexagone, les coordonnées x et y où commence le pavage.

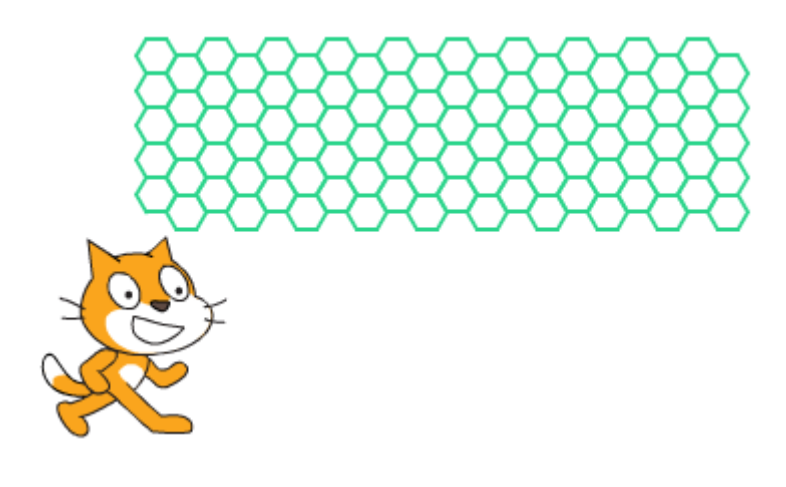

La difficulté ici est de positionner en hauteur (coordonnée y) chacune des lignes.

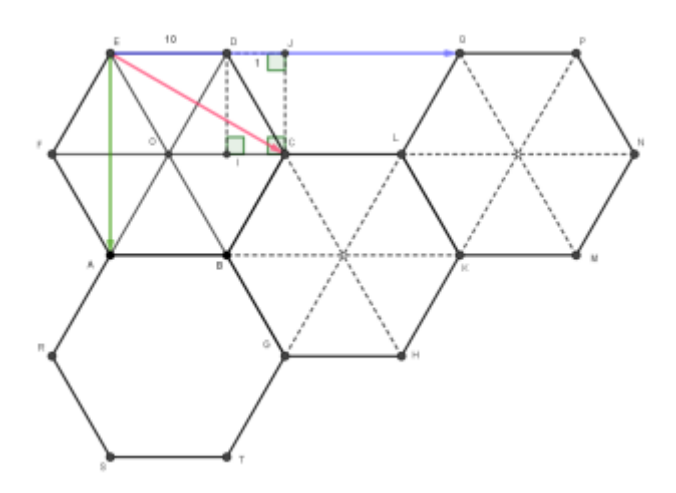

Sur le schéma ci-dessus, la hauteur DI est telle que

 $CD^2 = DI^2 + CI^2$ 

I est le milieu du segment OC qui est égale à taille

$$
DI^{2} = CD^{2} - CI^{2}
$$
\n
$$
DI^{2} = taille^{2} - \left(\frac{taille}{2}\right)^{2}
$$
\n
$$
DI = \sqrt{taille^{2} - \left(\frac{taille}{2}\right)^{2}}
$$

A chaque nouvelle ligne, il faut donc diminuer la valeur actuelle de y, d'une valeur égale à DI

Pour la position en x de la nouvelle ligne, il faut savoir si on a à faire à une ligne dont le numéro est pair ou impair. Si la ligne est impaire, la ligne commence à la valeur de départ de x.

Si la ligne est paire, la nouvelle ligne commence à :

$$
valueur\,\operatorname{d\'epart}x + taille + \frac{taille}{2}
$$

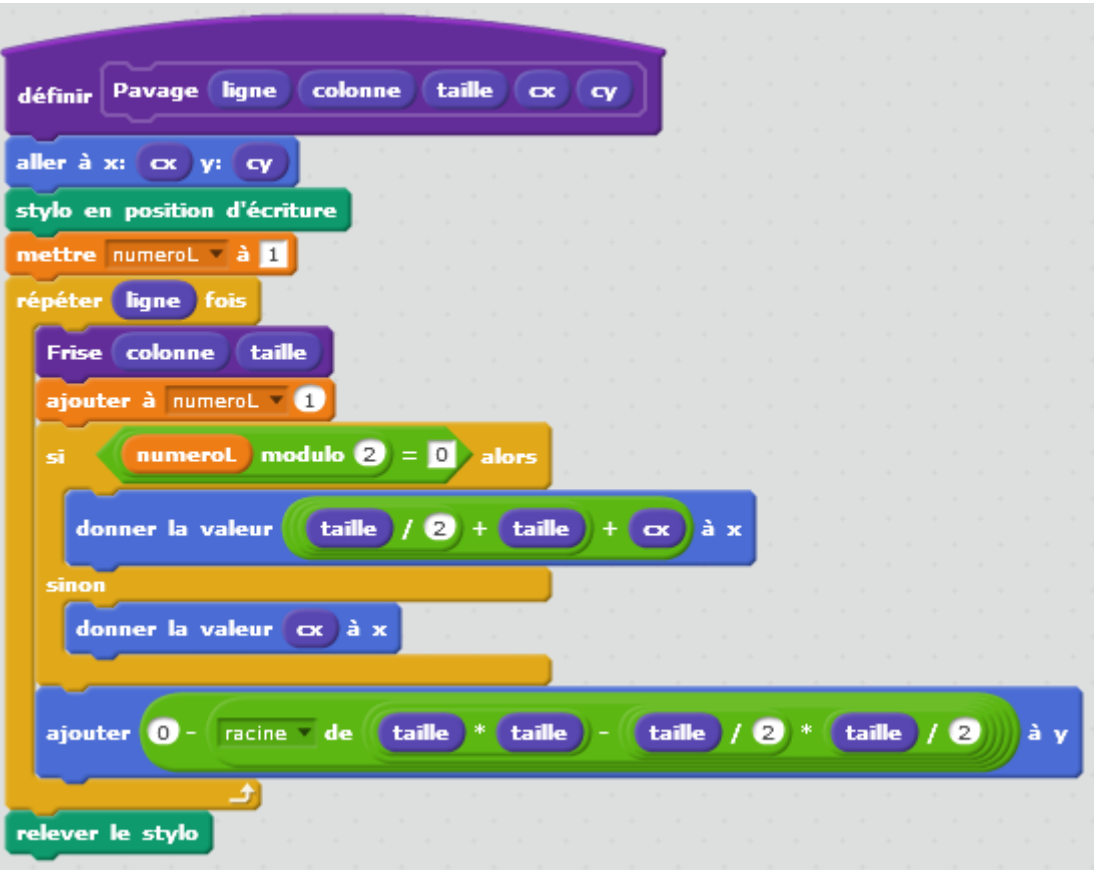

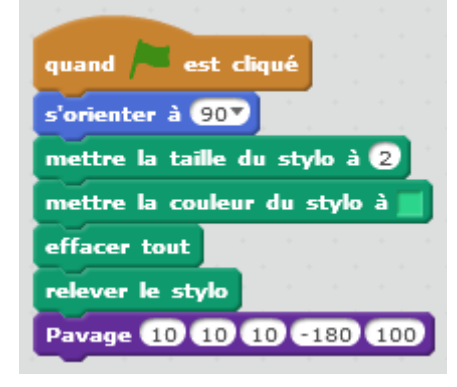

# Avec Python

Nous avons besoin ici de deux fonctions du module math :

- La fonction sqrt(val) : renvoie la racine carrée de val
- La fonction pow(x, y) : renvoie x à la puissance y, soit  $x^y$

Pour savoir si le numéro d'une ligne est pair ou impair nous utiliserons comme avec Scratch une variable numeroL que nous incrémentons de 1, à chaque fois que l'on a fini de tracer une ligne.

L'opération modulo (reste de la division entière) s'écrit en python % : 4 % 2 = 0 et 9 % 2 = 1

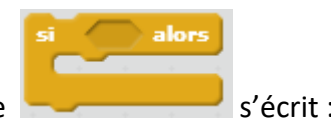

En python le test d'une condition du type  $\sim$  s'écrit :

if **condition** :

Instructions à exécuter si la condition est vraie

suite du programme

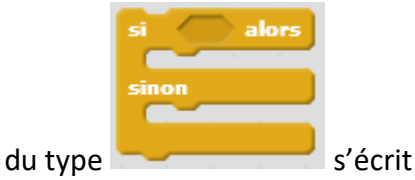

En python le test d'une condition du type  $\sim$  s'écrit :

if **condition** :

Instructions à exécuter si la condition est vraie

else :

Instructions à exécuter si la condition est fausse

suite du programme

Tester si un nombre est égale à une valeur s'écrit : if nombre **==** valeur :

#### **Le programme**

#### #Le bloc **Hexagone** qui reçoit en paramètre la taille du coté

def Hexagone(taille):

"Dessine un carré de coté = taille"

tu.down()

for i in range(6):

tu.forward(taille)

tu.left(60)

tu.up()

#### #Le bloc **Frise** qui reçoit en paramètre le nombre d'héxagone à tracer et la taille du coté

def Frise(nombre, taille):

 "Dessine une ligne du futur pavage: nombre=nombre d'hexagones à dessiner, taille=coté de l'héxagone"

```
 tu.down() 
for i in range(nombre): #dessiner nombre hexagone
  Hexagone(taille)
  tu.forward(taille*3)
tu.up()
```

```
#Le bloc Pavage qui reçoit en paramètre le nombre de lignes et de colonnes à tracer
```

```
#le taille d'un coté du motif hexagone, la position de départ du pavage
```

```
def Pavage(ligne, colonne,taille, cx, cy):
```

```
 "Dessine un pavage dont le motif est hexagonal"
```

```
 tu.goto(cx,cy)
```

```
 tu.down()
```

```
 numeroL = 1 #variable nous indiquant le numéro de la ligne à tracer
```
for j in range(ligne): #dessiner nombre hexagone

Frise(colonne,taille)

numeroL=numeroL+1 #numéro de la prochaine ligne à tracer

#calculer la nouvelle position en x de la prochaine ligne à tracer

#----tester si le numéro de la ligne suivante à tracer est paire ou impaire

```
if numeroL % 2 == 0:
```

```
 tu.setx(cx+taille+taille/2)
```
#### else:

tu.setx(cx)

#calculer la nouvelle position en y de la prochaine ligne à tracer

```
 tu.sety(tu.ycor()-sqrt((pow(taille,2)-pow(taille//2,2))))
```
tu.up()

#------------------------------------------------- import turtle as tu from math import sqrt, pow #Préparation de l'environnement de la tortue tu.speed(5) tu.shape("turtle") #---------------------------------------------- tu.setheading(0) tu.pencolor("red") tu.pensize(2) tu.clear() tu.up() #--------------------------------- Pavage(10,10,10,-180,100) #---------------------------------------------- tu.mainloop() tu.bye()